## LIFAP1 – TP14 et TP15 : Le démineur

## Objectifs : Conception d'un jeu complet du démineur

Dans ce TP vous pouvez au choix implémenter une version console du démineur, ou bien utiliser les fonctionnalités de l'interface Grapic.

## Principe du jeu

L'objectif est de trouver les mines qui sont cachées aléatoirement par l'ordinateur dans les cases du tableau.

Si la case choisie contient une mine, la partie est perdue. Si la case choisie ne contient pas de mine alors apparaîtra un chiffre indiquant le nombre de mines qui se trouvent dans les 8 cases qui touchent directement la case sélectionnée.

Par exemple si le numéro découvert est un 2, cela indique qu'il y a 2 mines cachées parmi les 8 cases qui touchent directement celle choisie.

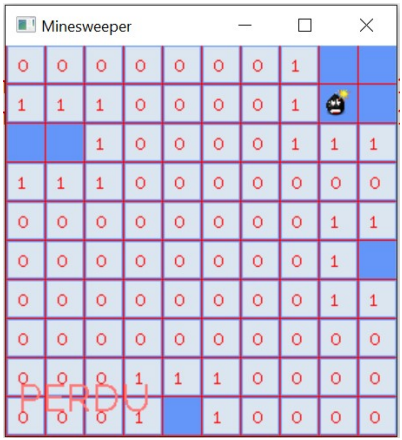

1.Définition des structures de données

- a. Définir 2 constantes DIMWX et DIMWY permettant de fixer les dimensions de la fenêtre d'exécution.
- b. Définir une structure case grille comportant trois informations : un entier mines représentant le contenu de cette case (-1 si mine, 0..8 pour le nombre de mines dans les cases adjacentes), un booléen découverte permettant de savoir si cette case a déjà été choisie par l'utilisateur (cette valeur indiquera si la case doit être dévoilée à l'utilisateur lors de l'affichage) et un booléen drapeau permettant de repérer si un drapeau a été posé sur cette case.
- c. Définir la grille de jeu. Cette structure contient un tableau 2D de case grille, les différents paramètres du jeu (DX et DY la taille de la grille, nb\_mines le nombre de mines placées sur la grille), un booléen perdu qui marque la fin de la partie, un entier nb\_cases\_a\_decouvrir représentant le nombre de cases restant à découvrir (hors mines) et les deux images à afficher (en dehors de l'entier déterminant le nombre de mines dans les cases adjacentes) mine et drapeau.

2.Construction de la grille de jeu

- a. Initialisation de la grille de jeu : écrivez un sous-programme permettant d'initialiser la grille de jeu. Pour chacune des cases de la grille du jeu, la valeur numérique sera initialisée à 0 et le booléen découvert à la valeur "false".
- b. Positionnement aléatoire des bombes sur la grille de jeu. Ecrivez un sous-programme permettant de positionner aléatoirement Mines bombes sur la grille de jeu. Attention, avant de placer une mine, on vérifiera que la case est "libre".
- c. Remplissage complet de la grille de jeu. Dans ce sous-programme, nous allons pour chacune des cases (hors mine) compter le nombre de mines dans toutes les cases adjacentes (attention aux cases du pourtour de la grille !!).

3. La partie de jeu se décompose de la manière suivante : choix d'une case (clic gauche avec la souris), ou pose d'un drapeau (clic droit avec la souris) puis affichage du résultat.

a. Ecrivez un sous-programme qui découvre une case de la grille.

- b. Ecrivez un sous-programme qui affiche la grille de jeu. On pourra utiliser pour cela des fonctions annexes qui permettent de transformer des coordonnées de la fenêtre en coordonnées de la grille, et vice versa.
- 4. Écrivez le programme principal permettant de jouer au démineur.